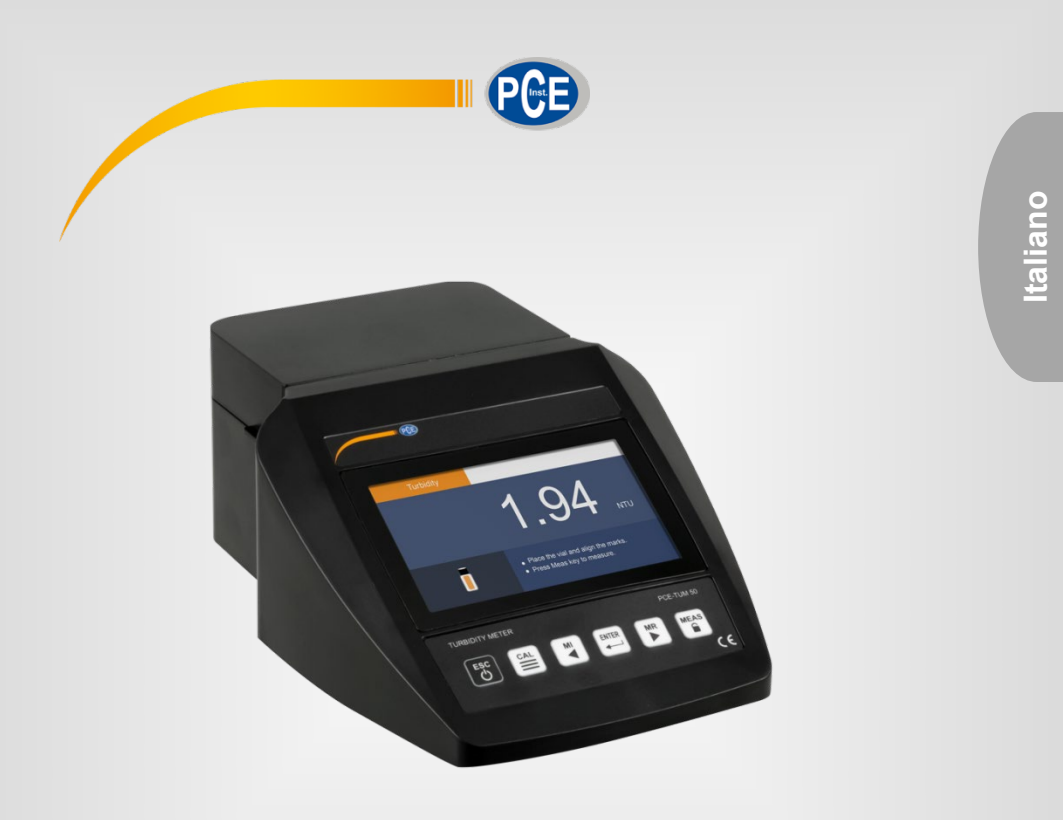

# Manuale di istruzioni

## Turbidimetro PCE-TUM 50

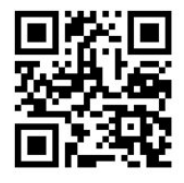

**Le istruzioni per l'uso in varie lingue (italiano, inglese, francese, spagnolo, tedesco, portoghese, olandese, turco…) possono essere trovate usando la funzione cerca su: www.pce-instruments.com**

> Ultima modifica: 19. maggio 2022 V2.0

> > © PCE Instruments

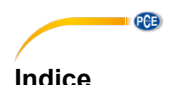

### 1  $\overline{2}$  $\overline{3}$  $\boldsymbol{\Lambda}$ 5  $51$ 52 53 6 61  $\overline{7}$  $7.1$  $72$  $\mathbf{R}$ 81 Salvare i valori di misura 82 Visualizzazione dei dati memorizzati e controllato di un controllo di un controllo di un controllo di un contro  $8<sup>2</sup>$ Fliminare la memoria dei dati  $\mathbf{Q}$  $9.1$ 92  $9.3$ Gestione dispositivi PC 18  $10$  $11$

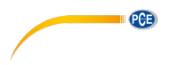

### <span id="page-2-0"></span>**1 Informazioni di sicurezza**

Leggere attentamente e integralmente il presente manuale di istruzioni. L'uso del dispositivo è consentito solo a personale qualificato. I danni provocati dalla mancata osservanza delle presenti istruzioni ci esimono da qualsiasi responsabilità.

- Questo dispositivo deve essere utilizzato come descritto nel manuale d'istruzioni. In caso contrario si possono creare situazioni di pericolo.
- Utilizzare il dispositivo solo quando le condizioni ambientali (temperatura, umidità ...) si trovano entro i limiti indicati nelle specifiche. Non esporre il dispositivo a temperature elevate, alla luce diretta del sole e all'umidità.
- La struttura del dispositivo può essere aperta solo da personale di PCE Instruments.
- Non utilizzare il dispositivo con le mani bagnate.
- Non effettuare modifiche tecniche al dispositivo.
- Il dispositivo può essere pulito solo con un panno. Non usare prodotti detergenti abrasivi o solventi.
- Utilizzare con il dispositivo solo accessori forniti da PCE Instruments o equivalenti.
- Prima dell'uso, controllare che non vi siano danni visibili alla struttura. In tal caso, non utilizzare lo strumento.
- Non utilizzare il dispositivo in ambienti potenzialmente a rischio di esplosione.
- Non devono essere superati valori limite delle grandezze indicate nelle specifiche.
- Evitare il contatto con la polvere ed evitare forti campi elettromagnetici, spruzzi d'acqua, condensa e gas.
- La mancata osservanza delle presenti indicazioni possono provocare guasti al dispositivo e lesioni all'operatore.

Il presente manuale di istruzione è stato pubblicato da PCE Instruments senza nessun tipo di garanzia.

Per consultare le condizioni generali di garanzia, rimandiamo al capitolo dedicato ai nostri Termini e condizioni.

Per ulteriori informazioni, la preghiamo di rivolgersi a PCE Instrument.

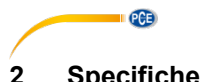

<span id="page-3-0"></span>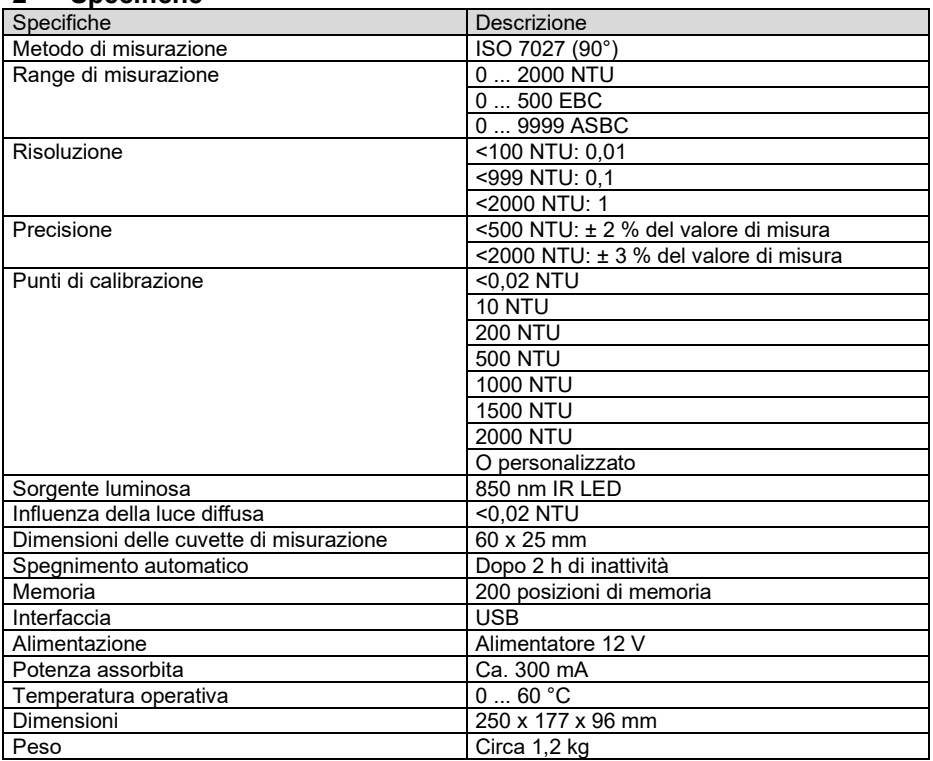

### <span id="page-3-1"></span>**3 Contenuto della spedizione**

- 1 x Turbidimetro PCE-TUM 50
- 1 x Cuvetta con tappo
- 4 x Cuvette di calibrazione di torbidità
- 1 x Alimentatore
- 1 x Panno di pulizia
- 1 x Manuale di istruzioni

## <span id="page-3-2"></span>**4 Preparazione**

Posizionare il dispositivo su una superficie piana.

Inserire il connettore di alimentazione nella presa di connessione del dispositivo sul retro. Collegare l'alimentatore a una rete 230 V 50 Hz.

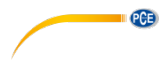

### <span id="page-4-0"></span>**5 Funzionamento**

### <span id="page-4-1"></span>**5.1 Funzioni della tastiera**

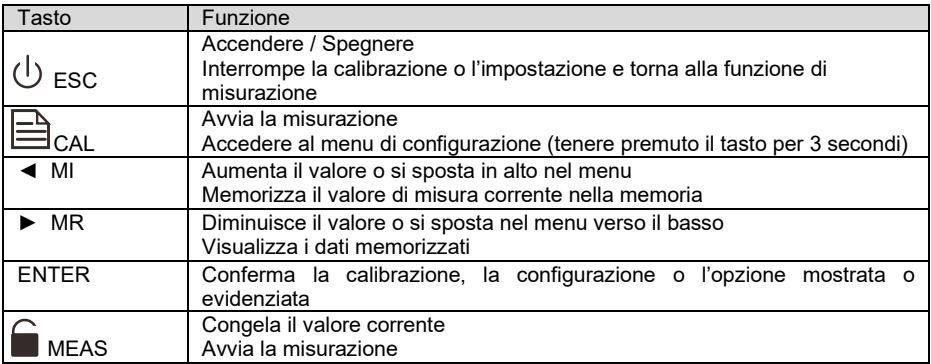

### <span id="page-4-2"></span>**5.2 Accendere / Spegnere**

Tenere premuto il tasto "ESC" per circa 3 secondi per attivare o disattivare.

Eseguire la prima misurazione solo dopo una fase di riscaldamento della durata di ca. 15 minuti per aumentare la precisione del risultato.

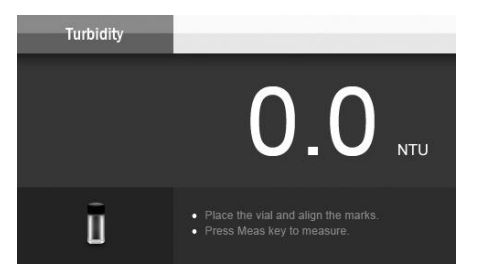

### <span id="page-4-3"></span>**5.3 Configurazione di base**

Nella configurazione di base è possibile regolare alcuni parametri in base alle proprie esigenze. Con il tasto "ESC" è possibile uscire dal menu delle impostazioni da qualsiasi posizione e tornare alla modalità di misurazione senza apportare modifiche.

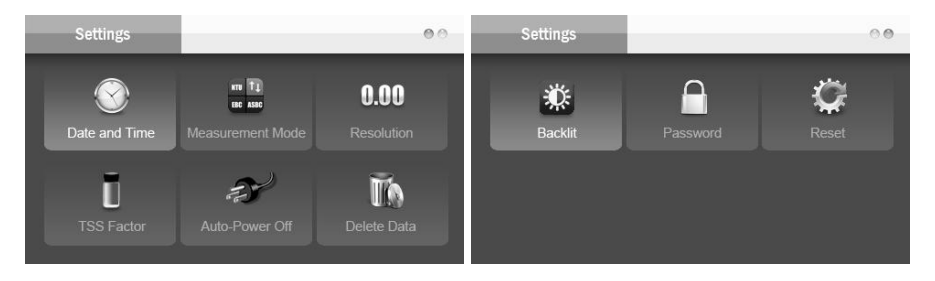

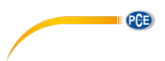

### Si possono configurare i seguenti parametri:

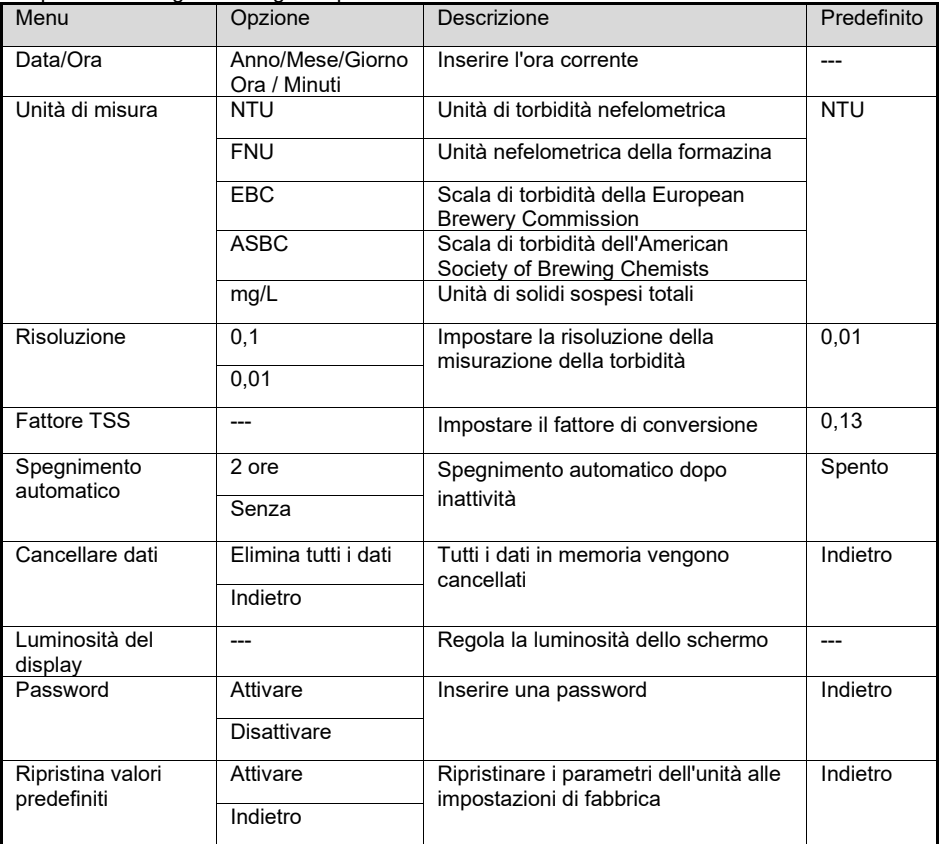

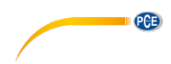

### **5.3.1 Data / Ora**

- 1. Tenere premuto il tasto  $\triangle$  per ca. 3 secondi.<br>2. Confermare la selezione con il tasto "FNTFR
- 2. Confermare la selezione con il tasto "ENTER".<br>3. Impostare anno corrente con il tasto <  $\circ$   $\blacktriangleright$ .
- 3. Impostare anno corrente con il tasto ◀ o ▶.<br>4. Premere il tasto "ENTER" per spostare il curs
- 4. Premere il tasto "ENTER" per spostare il cursore sul mese.<br>5. Ripetere i passaggi precedenti per inserire mese, ora e min
- 5. Ripetere i passaggi precedenti per inserire mese, ora e minuti.
- 6. Dopo aver confermato, il dispositivo torna alla modalità di misurazione.

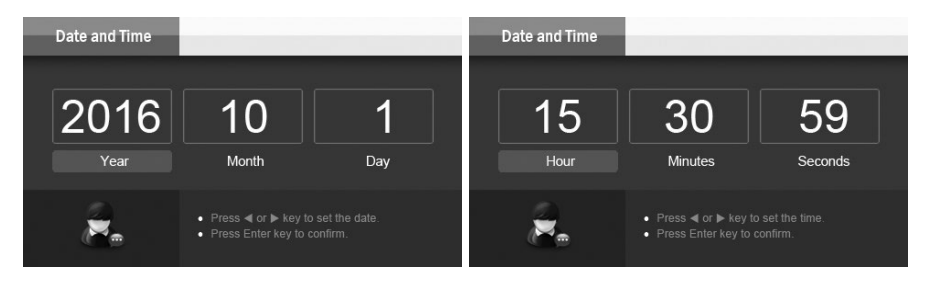

### **5.3.2 Unità di misurazione**

- 1. Tenere premuto il tasto  $\triangleq$  per ca. 3 secondi.<br>2. Selezionare l'onzione "Measurement Mode"
- 2. Selezionare l'opzione "Measurement Mode" con i tasti ◀ / ▶.<br>3. Confermare la selezione con il tasto "FNTFR"
- 3. Confermare la selezione con il tasto "ENTER".<br>4. Utilizzare i tasti ◀ / ▶ per impostare l'unità di r
- 4. Utilizzare i tasti ◀ / ► per impostare l'unità di misurazione desiderata.<br>5. Premere il tasto "FNTFR" per confermare la selezione e tornare a
- 5. Premere il tasto "ENTER" per confermare la selezione e tornare alla modalità di misurazione.

Con la configurazione "Total Suspended Solids" – Solidi sospesi totali, l'unità di misura si imposta su mg/L.

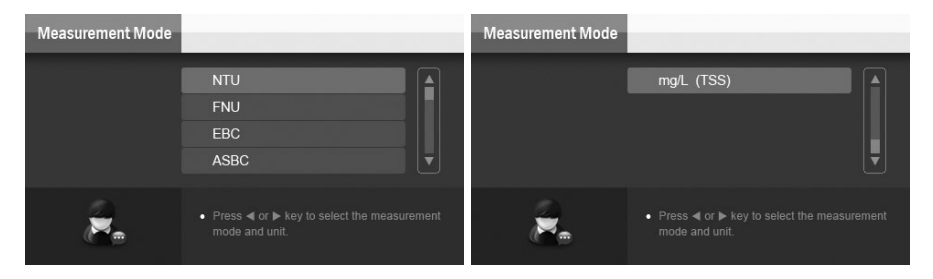

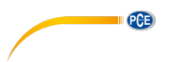

### **5.3.3 Risoluzione**

- 1. Tenere premuto il tasto **e per ca. 3 secondi.**<br>2. Selezionare l'opzione "Resolution" con i tasti
- 2. Selezionare l'opzione "Resolution" con i tasti < />
i A Confermare la selezione con il tasto "ENTER".
- 3. Confermare la selezione con il tasto "ENTER".<br>4. Selezionare la risoluzione con i tasti  $\blacktriangleleft$  /  $\blacktriangleright$ .
- 4. Selezionare la risoluzione con i tasti ◀ / ▶.<br>5. Premere il tasto "ENTER" per confermare
- 5. Premere il tasto "ENTER" per confermare la selezione e tornare alla modalità di misurazione.

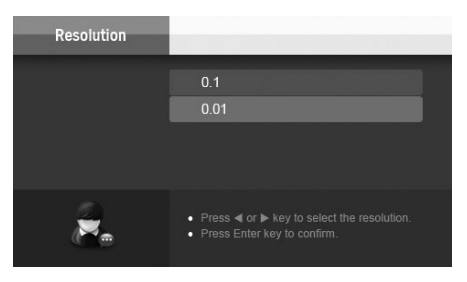

### **5.3.4 Fattore TSS**

- 1. Tenere premuto il tasto **e per ca. 3 secondi.**<br>2. Selezionare l'opzione "TSS Factor" con i tast
- 2. Selezionare l'opzione "TSS Factor" con i tasti ◀ / ▶.<br>3. Confermare la selezione con il tasto "FNTFR"
- 3. Confermare la selezione con il tasto "ENTER".<br>4. Impostare il fattore con i tasti  $\blacktriangleleft$  /  $\blacktriangleright$
- 4. Impostare il fattore con i tasti  $\blacktriangleleft$  / ►.<br>5. Premere il tasto "ENTER" per conf
- Premere il tasto "ENTER" per confermare la selezione e tornare alla modalità di misurazione.

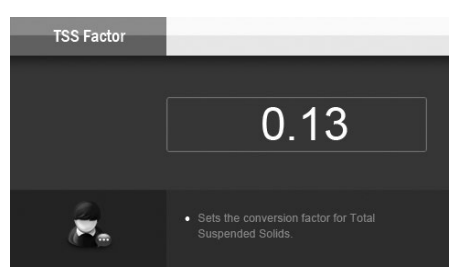

Per ottenere ulteriori informazioni sul calcolo del fattore TSS, vedi punto 7.2.

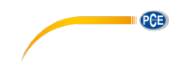

### **5.3.5 Spegnimento automatico**

- 1. Tenere premuto il tasto  $\triangleq$  per ca. 3 secondi.<br>2. Selezionare l'opzione "Auto Power Off" con i
- 2. Selezionare l'opzione "Auto Power Off" con i tasti ◄ / ►.
- 3. Confermare la selezione con il tasto "ENTER".<br>4. Selezionare una opzione con i tasti  $\blacktriangleleft$  /  $\blacktriangleright$
- 4. Selezionare una opzione con i tasti ◀ / ▶.<br>5. Premere il tasto "ENTER" per confermar
- 5. Premere il tasto "ENTER" per confermare la selezione e tornare alla modalità di misurazione.

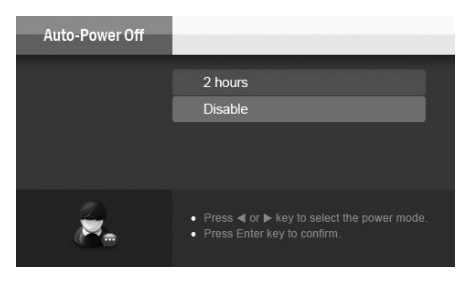

### **5.3.6 Elimina i dati della memoria**

- 1. Tenere premuto il tasto **e per ca. 3 secondi.**<br>2. Selezionare l'opzione "Delete Data" con i tast
- 2. Selezionare l'opzione "Delete Data" con i tasti ◀ / ▶.<br>3. Confermare la selezione con il tasto "FNTFR"
- 3. Confermare la selezione con il tasto "ENTER".<br>4. Selezionare una onzione con i tasti  $\blacktriangleleft / \blacktriangleright$
- 4. Selezionare una opzione con i tasti ◀ / ►.<br>5. Premere il tasto "ENTER" per confermare l
- 5. Premere il tasto "ENTER" per confermare l'ingresso.
- 6. Selezionando l'opzione "Cancel" si torna alla modalità di misurazione.
- 7. Selezionando l'opzione "Delete all stored data" si visualizza una domanda di conferma.
- 8. Premendo "ESC", non si cancellano i dati.
- 9. Premendo "ENTER", si cancellano tutti i dati memorizzati.

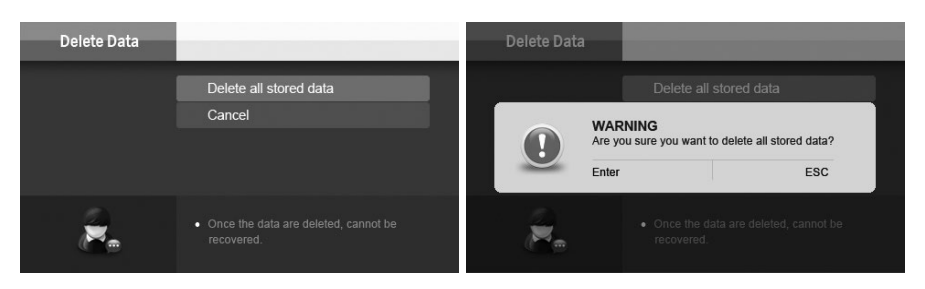

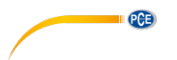

### **5.3.7 Luminosità del display**

- 1. Tenere premuto il tasto  $\triangleq$  per ca. 3 secondi.<br>2. Selezionare l'opzione "Backlit" con i tasti  $\blacktriangleleft$  /
- 2. Selezionare l'opzione "Backlit" con i tasti ◀ / ▶.<br>3. Confermare la selezione con il tasto "FNTFR"
- 3. Confermare la selezione con il tasto "ENTER".<br>4. Selezionare la luminosità con i tasti  $\blacktriangleleft$  /  $\blacktriangleright$
- 4. Selezionare la luminosità con i tasti < / ►.<br>5. Premere il tasto "ENTER" per confermare
- 5. Premere il tasto "ENTER" per confermare la selezione e tornare alla modalità di misurazione.

### **5.3.8 Password**

La protezione con password si riferisce alla calibrazione e alla modifica delle impostazioni di base. Le misurazioni possono essere effettuate senza inserire la password.

- 1. Tenere premuto il tasto **la per ca. 3 secondi.**<br>2. Selezionare l'opzione "Password" con i tasti
- 2. Selezionare l'opzione "Password" con i tasti < />
<br>
2. Confermare la selezione con il tasto "FNTFR"
- 3. Confermare la selezione con il tasto "ENTER".
- 4. Utilizzare i tasti ◄ / ► per selezionare l'opzione "Enable" per attivare la password o "Disable" per disattivare la password.
- 5. Premere il tasto "ENTER" per confermare la selezione.<br>6. Selezionando l'opzione "Disable", si torna alla modalità
- 6. Selezionando l'opzione "Disable", si torna alla modalità di misurazione.
- 7. Selezionando l'opzione "Enable", verrà richiesto di inserire un numero di 4 cifre come password.
- 8. Impostare la cifra sinistra con i tasti ◄ / ►.
- 9. Premere il tasto "ENTER" per spostare il cursore a destra fino alla cifra successiva.
- 10. Ripetere i passaggi per ogni cifra.
- 11. Confermare l'ultima cifra per tornare alla modalità di misurazione.

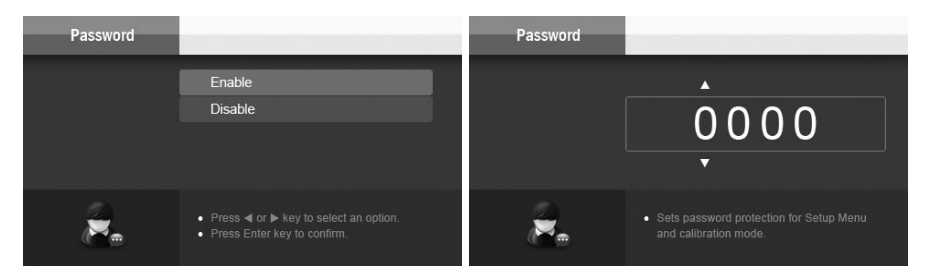

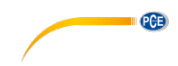

## **Sbloccare / Ripristinare la password**

- 1. Tenere premuto il tasto  $\triangleq$  per ca. 3 secondi.<br>2. Inserire la password, Procedere come pell'im
- 2. Inserire la password. Procedere come nell'impostazione della password.<br>3. Selezionare l'opzione "Password" con i tasti ◀ / ▶
- 3. Selezionare l'opzione "Password" con i tasti (← / ►).<br>4. Confermare la selezione con il tasto "FNTFR"
- 4. Confermare la selezione con il tasto "ENTER".<br>5. Litilizzare i tasti  $\blacktriangleleft$  /  $\blacktriangleright$  per selezionare l'onzio
- 5. Utilizzare i tasti ◄ / ► per selezionare l'opzione "Enable", per cambiare la password o "Disable", per disattivare l'opzione della password.
- 6. Selezionando l'opzione "Enable" procede a configurare la password.

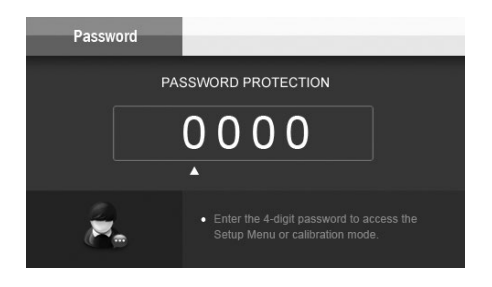

### **5.3.9 Impostazione predefinita**

Quando si ripristinano le impostazioni di default, le singole impostazioni e i dati di calibrazione vengono persi. I dati nella memoria vengono mantenuti.

- 1. Tenere premuto il tasto  $\triangleq$  per ca. 3 secondi.<br>2. Selezionare l'opzione "Reset" con i tasti  $\triangleleft$  /
- 2. Selezionare l'opzione "Reset" con i tasti ◄ / ►.
- 3. Confermare la selezione con il tasto "ENTER".<br>4. Selezionare una opzione con i tasti  $\blacktriangleleft$  /  $\blacktriangleright$
- 
- 4. Selezionare una opzione con i tasti ◀ / ▶.<br>5. Confermare la selezione con il tasto "FNTF 5. Confermare la selezione con il tasto "ENTER".
- 6. Selezionando l'opzione "Cancel" torna alla modalità di misurazione.
- 7. Selezionando l'opzione "Restore factory settings" appare un messaggio di conferma.
- 8. Selezionando l'opzione "ESC" per cancellare e tornare alla modalità di misurazione.
- 9. Selezionando l'opzione "ENTER", il dispositivo ripristina la configurazione di fabbrica.

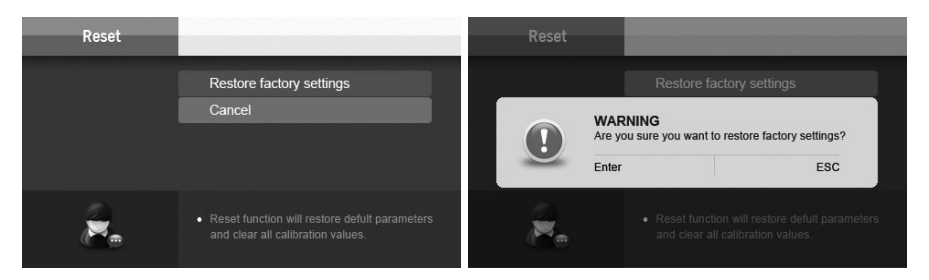

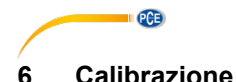

### <span id="page-11-0"></span>**Note importante per la misurazione e la calibrazione**

- Per evitare errori causati dalla luce ambientale, non utilizzare il dispositivo alla luce diretta del sole.
- Chiudere sempre il coperchio di protezione durante il rilevamento e la calibrazione.
- Le cuvette ei tappi di vetro devono essere ben puliti con acqua distillata dopo ogni misurazione. Piccoli residui della sostanza della misurazione precedente possono portare ad errori.
- L'esterno della cuvetta deve essere pulito e asciutto prima di iniziare la misurazione.
- Pulire la cuvetta con un panno privo di lanugine per rimuovere le impronte digitali o le gocce d'acqua.
- Se la cuvetta presenta graffiature, mettere alcune gocce di olio di silicone all'esterno della cuvetta e pulirla con un panno senza lanugine.
- Per ottenere una misurazione più precisa, si consiglia di utilizzare la stessa cuvetta per la misurazione e la calibrazione.
- Assicurarsi che la cuvetta sia correttamente posizionata nella camera di misurazione. Il segno sulla cuvetta deve essere allineato con la freccia sul misuratore.

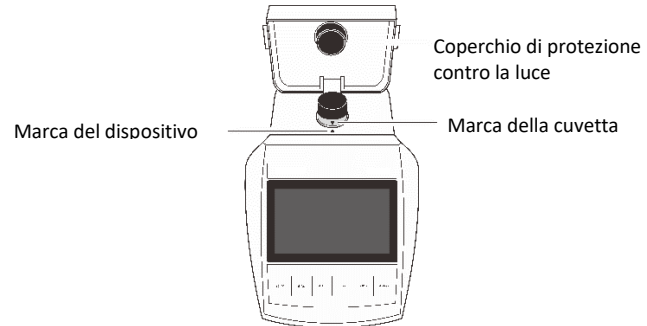

- Il dispositivo viene calibrato in fabbrica secondo gli standard Formazin. Verificare la calibrazione con gli standard aggiunti.
- Spostare leggermente gli standard avanti e indietro prima dell'uso in modo che la torbidità sia distribuita uniformemente.
- Durante la calibrazione e la misurazione, assicurarsi che non vi siano bolle d'aria nei campioni.
- Calibrare il dispositivo almeno una volta al mese.
- Il dispositivo permette di calibrare la torbidità fino a 7 punti. Devono essere calibrati almeno 2 punti.
- I punti di calibrazione predefiniti forniti dallo strumento includono 0,02, 10, 200, 500, 1000, 1500 e 2000 NTU. È possibile selezionare i punti di calibrazione durante la calibrazione.
- Utilizzare solo i punti di calibrazione più vicini ai campioni.

Esempi:

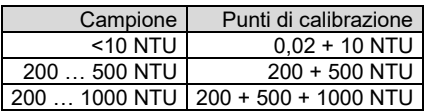

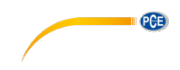

### <span id="page-12-0"></span>**6.1 Calibrazione del dispositivo**

- 1. Premere il tasto "CAL".<br>2. Selezionare il numero dell'
- 2. Selezionare il numero di punti di calibrazione con i tasti ◀ / ▶.<br>3. Confermare la selezione con il tasto "ENTER".
- 3. Confermare la selezione con il tasto "ENTER".
- 4. Selezionare il punto di calibrazione desiderato con i tasti ◄ / ►.
- 5. Posizionare la cuvetta con il campione corrispondente nella camera di misurazione. Assicurarsi che sia ben allineato e chiudere il coperchio di protezione della luce.
- 6. Confermare la selezione con il tasto "ENTER". La calibrazione dura circa 30 secondi.<br>7. Selezionare il successivo punto di calibrazione con i tasti ◀ / ▶.
- 7. Selezionare il successivo punto di calibrazione con i tasti ◄ / ►.
- 8. Posizionare la cuvetta con il campione corrispondente nella camera di misurazione. Assicurarsi che sia ben allineato e chiudere il coperchio di protezione della luce.
- 9. Confermare la selezione con il tasto "ENTER". La calibrazione dura circa 30 secondi.
- 10. Ripetere i passaggi 7 9 per altri punti di calibrazione
- 11. Terminata la calibrazione, il dispositivo torna alla modalità di misurazione.

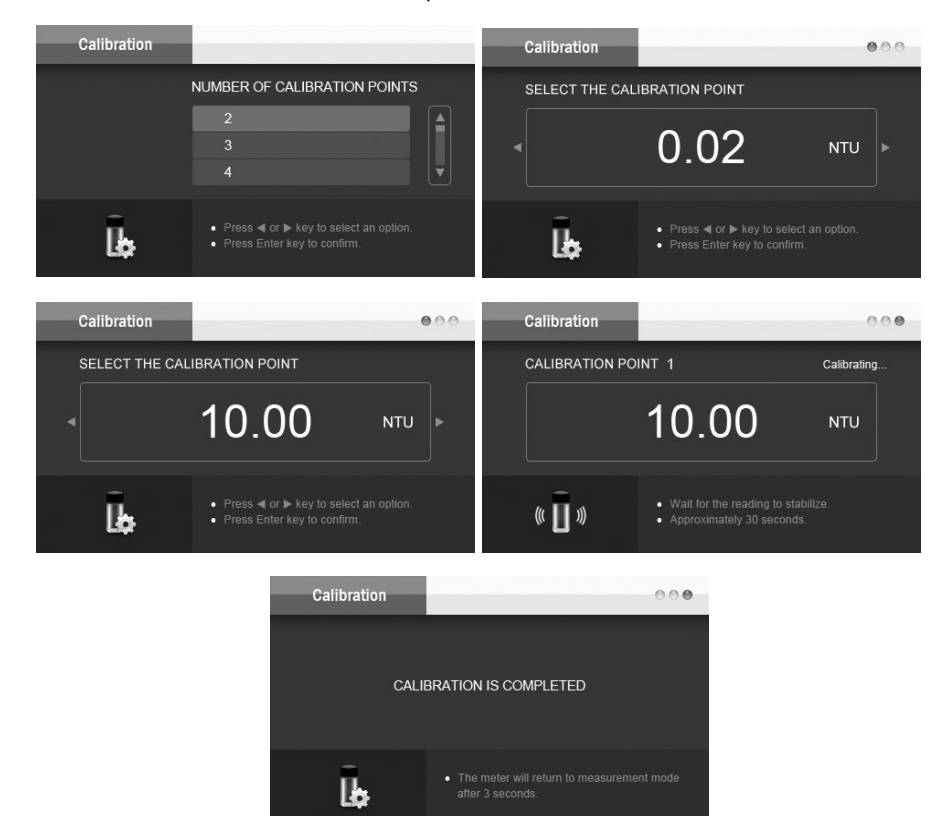

<span id="page-13-0"></span>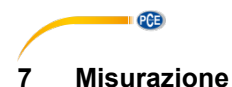

### <span id="page-13-1"></span>**7.1 Misurazione di torbidità**

- 1. Sciacquare la cuvetta con circa 10 ml con il campione. Girare e ruotare la cuvetta più volte ed eliminare il campione. Eseguire questa procedura altre due volte.
- 2. Riempire la cuvetta con il campione fino alla tacca e chiudere il coperchio.<br>3. Lasciar riposare per 1 minuto, in modo che le eventuali bolle che si sc
- Lasciar riposare per 1 minuto, in modo che le eventuali bolle che si sono formate scompaiano.
- 4. Pulisci la cuvetta con un panno privo di lanugine per rimuovere le impronte digitali o le gocce d'acqua. Assicurarsi che l'esterno della cuvetta sia pulito e asciutto.
- 5. Posizionare la cuvetta nella camera di misurazione e allineare la freccia sulla cuvetta con la freccia sul misuratore.
- 6. Chiudere il coperchio di protezione della camera di misurazione e premere il tasto "MEAS" per avviare la misurazione
- 7. Attendere che si completi la misurazione e leggere il risultato.

Quando si misurano campioni con una torbidità <10 NTU, si consiglia di utilizzare la stessa cuvetta per la calibrazione e la misurazione. Ciò esclude gli errori di misurazione causati dalla cuvetta.

Per misurazioni con torbidità >2000 NTU è necessario diluire il campione con acqua distillata filtrata. Procedere nel modo seguente:

- 1. Annotare la quantità di campione in ml.<br>2. Filtrare l'acqua distillata con un filtro <0.
- 2. Filtrare l'acqua distillata con un filtro <0,45 µm.
- 3. Annotare la quantità preparata per la diluizione in ml.
- 4. Versare i due liquidi allo stesso tempo e rimuovere bene.<br>5. Riempire una cuvetta ed esequire la misurazione come de
- 5. Riempire una cuvetta ed eseguire la misurazione come descritto in precedenza.<br>6. Calcolare il valore della torbidità con la seguente formula
- 6. Calcolare il valore della torbidità con la seguente formula.

$$
T = \frac{T_d (V_s + V_d)}{V_s}
$$

T = Valore di torbidità del campione originale

Td= Valore misurato

Vs= Volume del campione originale (mL)

Vd= Volume dell' acqua di diluizione (mL)

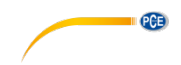

### <span id="page-14-0"></span>**7.2 Misurazione dei solidi sospesi totali (TSS)**

Impostare l'unità di misura come descritto nei punti 5.3.2 "Unità di misurazione" e 5.3.4 "Fattore TSS".

Eseguire la misurazione come descritto nel punto 7.1.

## **Calcolare il fattore TSS**

- 1. Sciacquare il disco filtrante con acqua distillata per rimuovere eventuali residui solidi.<br>2. Posizionare il disco filtrante su lastra di vetro e far asciugare in forno a 104°C per
- 2. Posizionare il disco filtrante su lastra di vetro e far asciugare in forno a 104°C per 1 ora.
- 3. Rimuovere il disco filtrante e la lastra di vetro dal forno di essiccazione e metterli in un essiccatore. Coprire immediatamente l'essiccatore. Attendere che la lastra di vetro e il disco filtrante si raffreddino a temperatura ambiente.
- 4. Pesare il disco filtrante con un contenitore di vetro e registrare il valore in mg come B.
- 5. Filtrare il campione da 100 ml attraverso il disco filtrante pesante.
- 6. Posizionare di nuovo il disco filtrante sulla lastra di vetro e asciugarlo in forno a 104°C per 1 ora.
- 7. Rimuovere il disco filtrante e la lastra di vetro dal forno di essiccazione e metterli in un essiccatore. Coprire immediatamente l'essiccatore. Attendere che la lastra e il disco filtrante si raffreddino a temperatura ambiente.
- 8. Pesare il disco filtrante con un contenitore del gas e registrare il valore in mg come A.<br>9. Calcolare il valore TSS utilizzando la sequente formula:
- Calcolare il valore TSS utilizzando la seguente formula:

$$
TSS (mg/L) = \frac{(A - B)}{0.1}
$$

- 10. Riempire la cuvetta con lo stesso campione.
- 11. Eseguire una misurazione come descritto nel punto 7.1.
- 12. Calcolare il fattore TSS utilizzando la formula seguente:<br>
NTLL

$$
Factor =
$$

TSS (ma/L)

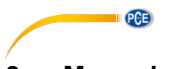

### <span id="page-15-0"></span>**8 Memoria dei dati di misura**

<span id="page-15-1"></span>Il dispositivo ha 200 posizioni di memoria per i valori di misura.

### **8.1 Salvare i valori di misura**

Premendo il tasto "MI" è possibile scrivere in memoria il valore.

Il display visualizzerà brevemente "Data is stored in the memory" e il dispositivo torna alla modalità di misurazione.

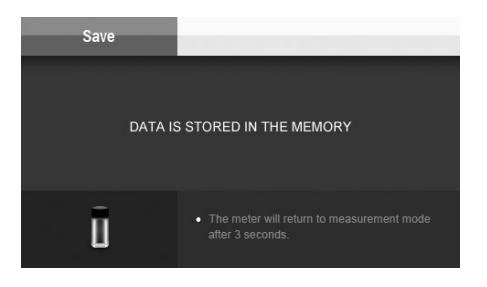

### <span id="page-15-2"></span>**8.2 Visualizzazione dei dati memorizzati**

- 1. Premere il tasto "MR" per accedere alla memoria dei dati salvati.<br>2. Utilizzare i tasti < /> > per spostarsi nella memoria.
- 2. Utilizzare i tasti ◄ / ► per spostarsi nella memoria.
- Premere il tasto "ESC" per tornare alla modalità di misurazione.

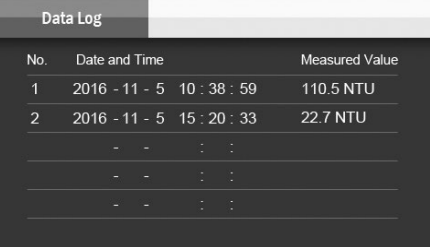

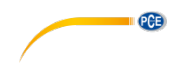

### <span id="page-16-0"></span>**8.3 Eliminare la memoria dei dati**

- 1. Tenere premuto il tasto  $\triangleq$  per ca. 3 secondi.<br>2. Selezionare l'opzione "Delete Data" con i tast
- 2. Selezionare l'opzione "Delete Data" con i tasti ◀ / ▶.<br>3. Confermare la selezione con il tasto "ENTER".
- 3. Confermare la selezione con il tasto "ENTER".<br>4. Selezionare una opzione con i tasti  $\blacktriangleleft$  /  $\blacktriangleright$
- 4. Selezionare una opzione con i tasti ◀ / ▶.<br>5. Premere il tasto "ENTER" per confermare la
- 5. Premere il tasto "ENTER" per confermare la selezione.<br>6. Selezionando l'opzione "Cancel" torna alla modalità d
- 
- 6. Selezionando l'opzione "Cancel" torna alla modalità di misurazione. 7. Selezionando l'opzione "Delete all stored data" – appare una domanda di conferma.
- 8. Premendo "ESC", i dati non verranno cancellati.
- 9. Premendo "ENTER", verranno cancellati tutti i dati memorizzati.

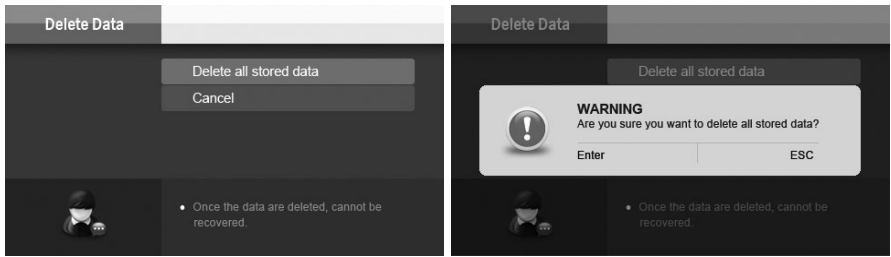

### <span id="page-16-1"></span>**9 Software**

Installare il software "DAS\_TB-Series" nel PC.

È possibile scaricare il software gratuitamente dal nostro sito web di download.

<https://www.pce-instruments.com/italiano/software/pce-tum-50.zip>

### <span id="page-16-2"></span>**9.1 Trasmissione dei dati**

- 1. Collegare il PC e il turbidimetro con un cavo USB-A / USB-B (non incluso nella spedizione).
- 2. Accendere il dispositivo.
- 3. Avviare il software "DAS\_TB\_Series"<br>4. Confermare il messaggio premendo "
- Confermare il messaggio premendo "OK".

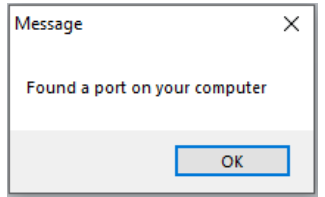

5. Verificare se la porta COM e il baud rate specificati nel software corrispondono alle informazioni che appaiono in Gestione dispositivi del PC in COM e LPT. Se necessario, si può configurare la porta COM e la velocità di trasmissione facendo clic sul pulsante corrispondente.

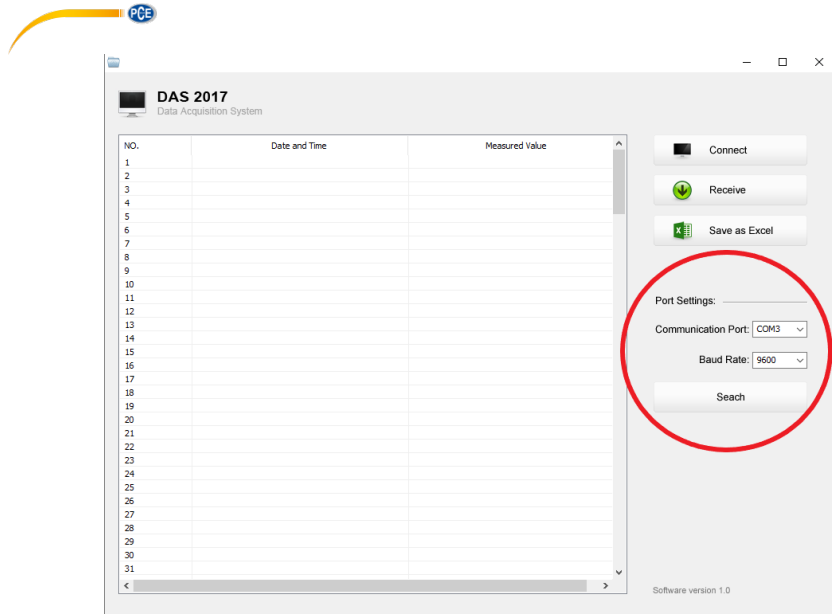

6. Cliccare su "Connect".

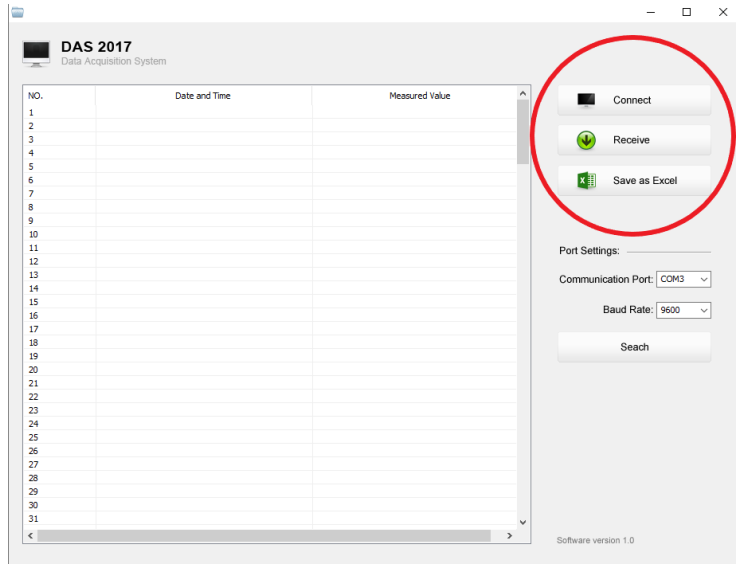

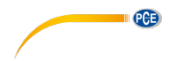

7. Confermare il messaggio con OK.

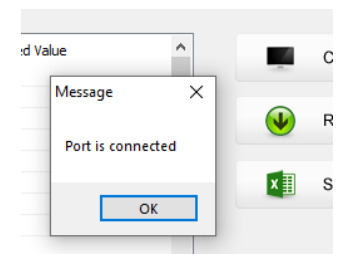

8. Fare clic su "Receive" per trasferire i dati dalla memoria del dispositivo al PC. 9. I dati verranno visualizzati come una tabella nel software.

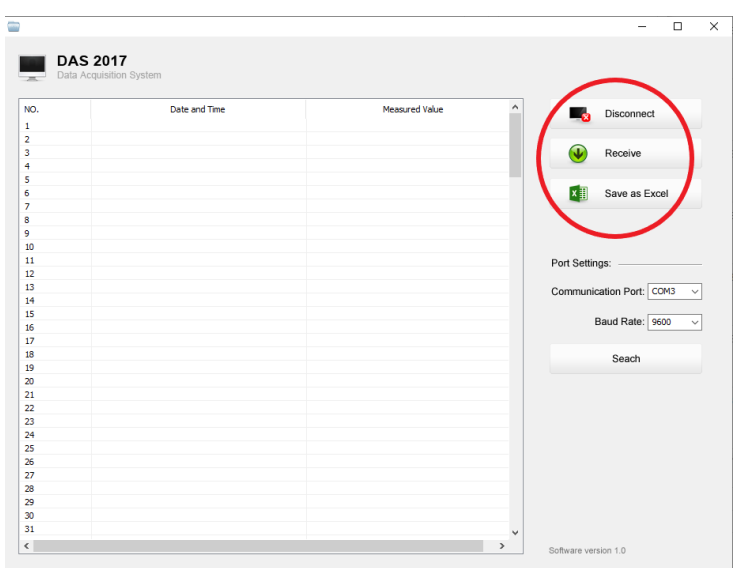

### <span id="page-18-0"></span>**9.2 Esportare dati**

Per esportare i dati a un file Excel, fare clic su "Save as Excel". Seguire le istruzioni mostrate sul display.

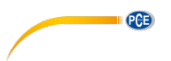

### <span id="page-19-0"></span>**9.3 Gestione dispositivi PC**

Aprire la gestione dispositivi del PC nel modo seguente:

- 1. Ci sono due modi per accedere a Gestione dispositivi.
	- a. Premere i tasti Windows e Pause sul PC allo stesso tempo.
	- b. Fare clic con il tasto destro del mouse sull'icona di Windows nella barra degli strumenti. Quindi, cliccare su "Gestione dispositivi".
- 2. Fare doppio clic su "Collegamenti (COM e LPT)".
- Fare clic con il tasto destro del mouse su
	- "Silicon Labs CP210x USB to URAT Bridge (COM …)".
- 4. Fare clic su "Proprietà".
- 5. Fare clic su "Configurazione della connessione" e impostare la velocità di trasmissione, se necessario.
- 6. Per cambiare la porta COM, fare clic su "Avanzato".
- 7. Se necessario, cambiare la porta COM. Utilizzare le porte da 4 in avanti.
- 8. Confermare la finestra aperta con "OK" e chiudere la Gestione dispositivi e il pannello di controllo.

### <span id="page-19-1"></span>**10 Garanzia**

Le nostre condizioni di garanzia le può trovare a questo indirizzo: [https://www.pce-instruments.com/italiano/stampa.](https://www.pce-instruments.com/italiano/stampa) 

### <span id="page-19-2"></span>**11 Smaltimento del dispositivo e delle batterie**

### **Informazioni sul regolamento delle batterie usate**

Le batterie non devono essere smaltite nei rifiuti domestici: il consumatore finale è legalmente obbligato a restituirle. Le batterie usate possono essere restituite presso qualsiasi punto di raccolta stabilito o presso PCE Italia s.r.l.

Al fine di rispettare il R.A.E.E. (raccolta e smaltimento dei rifiuti di apparecchiature elettriche ed elettroniche) ricicliamo tutti i nostri dispositivi. Questi saranno riciclati da noi o saranno eliminati secondo la legge da una società di riciclaggio.

### Può inviarlo a:

PCF Italia s.r.l. Via Pesciatina, 878-B int. 6 55012 Gragnano (LU) Italia

**ATTENZIONE: "Questo strumento non dispone di protezione ATEX, per cui non deve essere usato in ambienti potenzialmente a rischio di esplosione (polvere, gas infiammabili)."**

**Le specifiche possono essere soggette a modifiche senza preavviso.**

WEEE-Reg.-Nr.DE69278128

## **Contatti PCE Instruments**

### **Germania Francia Spagna**

### **Regno Unito Italia Olanda**

Units 11 Southpoint Business Park Via Pesciatina 878 / B-Int. 6 Institutenweg 15 Ensign Way, Southampton 55012 Loc. Gragnano Hampshire **Capannori** (Lucca) **Nederland Nederland** United Kingdom, SO31 4RF 181 | Italia 1:053 1:053 1:053 1:053 1:053 1:053 1:053 1:053 1:053 1:053 1:053 1:053<br>
Telefono: +39 0583 975 114 1:052 1:231 53 430 36 46 Fax: +44 (0) 2380 98703 9 Fax: +39 0583 97<br>info@industrial-needs.com info@pce-italia.it info@industrial-needs.com [info@pce-italia.it](mailto:info@pce-italia.it) www.pce-instruments.com/dutch www.pce-instruments.com/english www.pce-instruments.com/italiano

PCE Americas Inc. PCE Teknik Cihazları Ltd.Şti. 711 Commerce Way suite 8 Halkalı Merkez Mah. Jupiter / Palm Beach Pehlivan Sok. No.6/C<br>33458 FL<br>34303 Kücükcekmecs USA Türkiye Tel: +1 (561) 320-9162<br>
Fax: +1 (561) 320-9176<br>
Faks: 0212 705 53 93 Fax: +1 (561) 320-9176 info@pce-americas.com info@pce-cihazlari.com.tr

PCE Deutschland GmbH PCE Instruments France EURL PCE Ibérica S.L.<br>
Im Langel 4 23 rue de Strashourg Processes Calle Mayor 53 Im Langel 4 23, rue de Strasbourg Calle Mayor, 53 67250 Soultz-Sous-Forets Deutschland France España Tel.: +49 (0) 2903 976 99 0 Téléphone: +33 (0) 972 3537 17 Tel. : +34 967 543 548<br>Fax: +49 (0) 2903 976 99 29 Numéro de fax: +33 (0) 972 3537 18 Fax: +34 967 543 542 Numéro de fax: +33 (0) 972 3537 18 info@pce-instruments.com info@pce-france.fr info@pce-iberica.es www.pce-instruments.com/deutsch www.pce-instruments.com/french www.pce-instruments.com/espanol

PCE Instruments UK Ltd PCE Italia s.r.l.<br>
15 Units 11 Southpoint Business Park Via Pesciatina 878 / B-Int. 6 Pustitutenweg 15 Telefono: +39 0583 975 114<br>
Fax: +31 53 430 36<br>
info@pcebenelux.nl

### **U.S.A. Turchia**

34303 Küçükcekmece - İstanbul www.pce-instruments.com/us www.pce-instruments.com/turkish

**PCE**